# Hướng dẫn sử dụng

## (NOTEBOOK MCC)

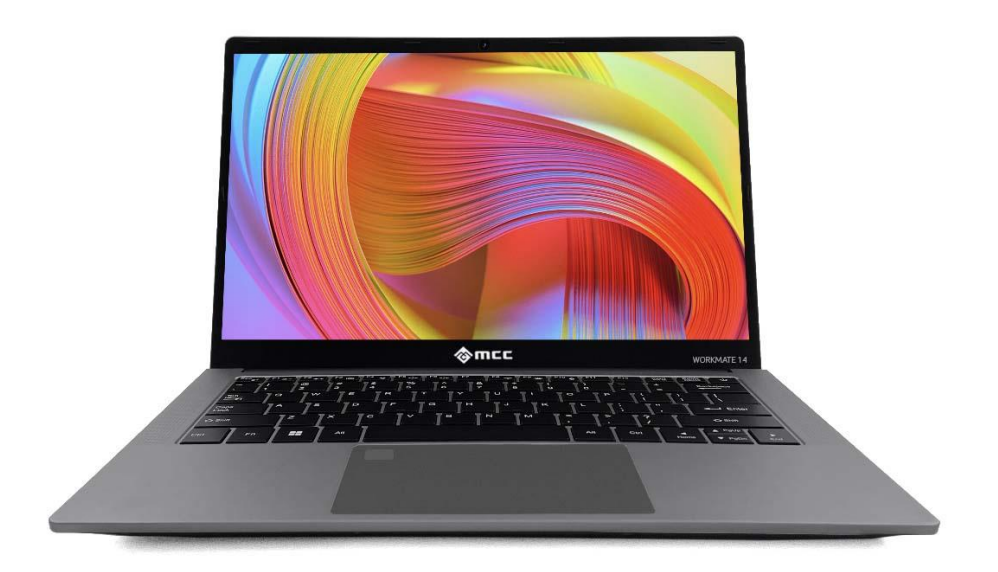

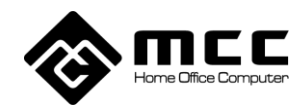

#### Giới thiệu

#### Cảnh báo an toàn:

Để tránh nguy cơ hỏa hoạn, điện giật và thương tích cá nhân, hãy tuân thủ các biện pháp phòng ngừa an toàn cơ bản sau khi sử dụng máy tính này, bao gồm những điều sau:

- 1. Đọc kỹ những hướng dẫn này trước khi sử dụng máy tính;
- 2. Đặt máy tính trên bề mặt ổn định trước khi cài đặt;
- 3. Giữ máy tính tránh xa nhiệt độ cao, độ ẩm và bụi bẩn;
- 4. Không đập, làm rơi máy tính để tránh hư hỏng;

5. Không làm đổ bất kỳ chất lỏng nào lên máy tính để tránh làm hỏng máy tính hoặc gây cháy;

6. Không chặn các lỗ thông hơi của máy tính hoặc các khe hở khác;

7. Nếu bạn không sử dụng máy tính trong một thời gian dài, vui lòng rút phích cắm;

8. Không tự mình tháo rời máy tính. Vì lý do an toàn, vui lòng vận hành nó bởi một chuyên gia.

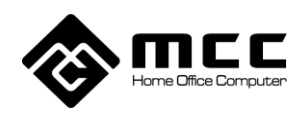

#### Chương 1. Thông tin cơ bản Laptop MCC

#### 1.1 Mở hộp sản phẩm

Khi nhận được máy Laptop, vui lòng mở gói hàng và cẩn thận lấy sản phẩm ra. Nếu có bất kỳ thiếu sót hoặc hư hỏng nào, vui lòng liên hệ ngay với nhà cung cấp.

#### 1.2 Mô tả sản phẩm Giao diện màn hình chính

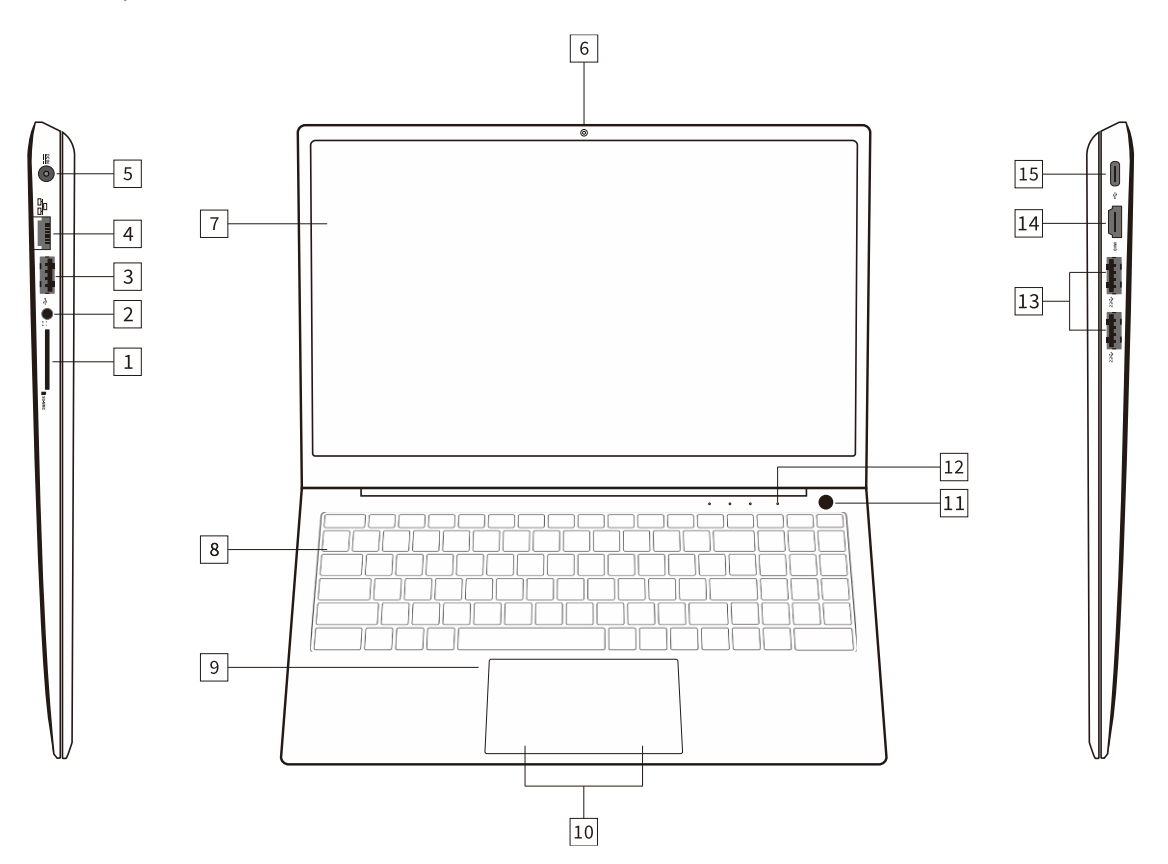

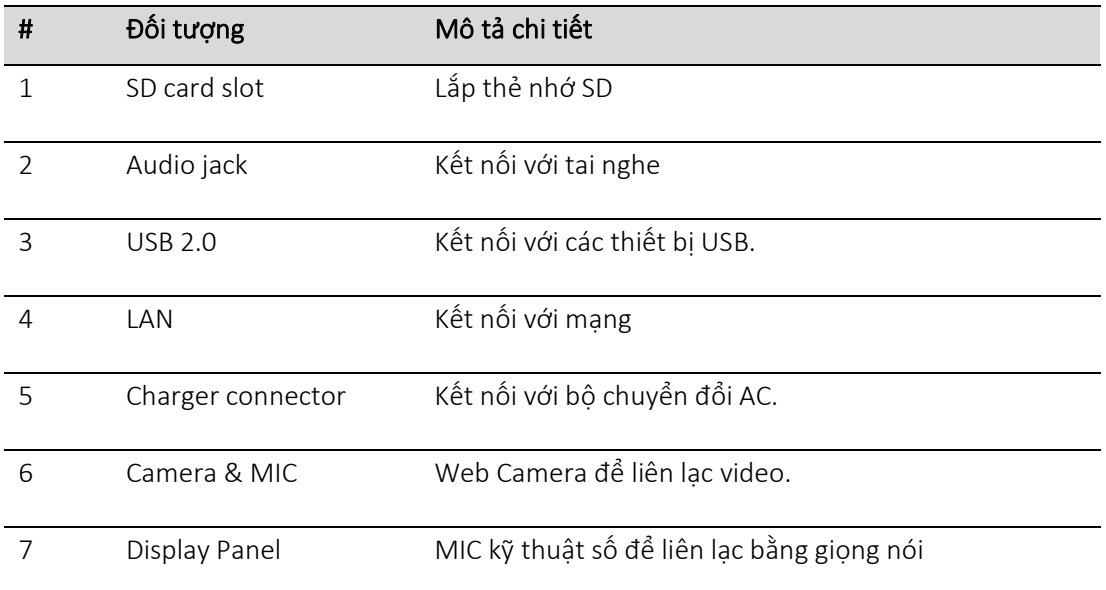

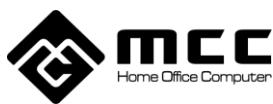

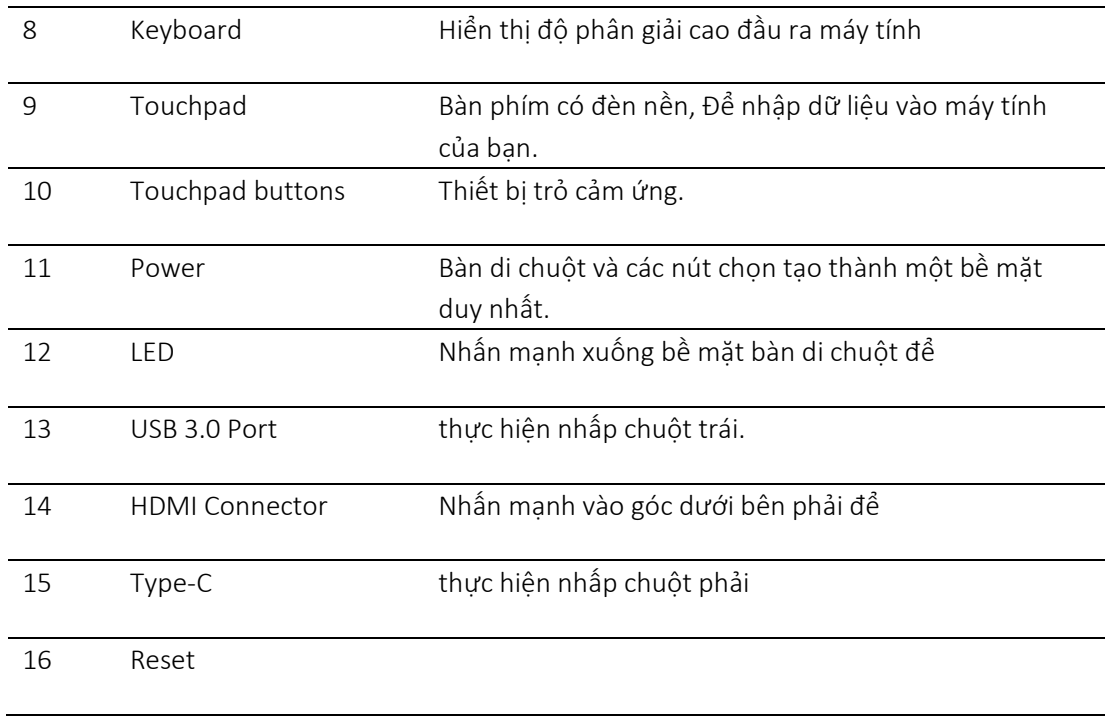

#### Giao diện phía sau

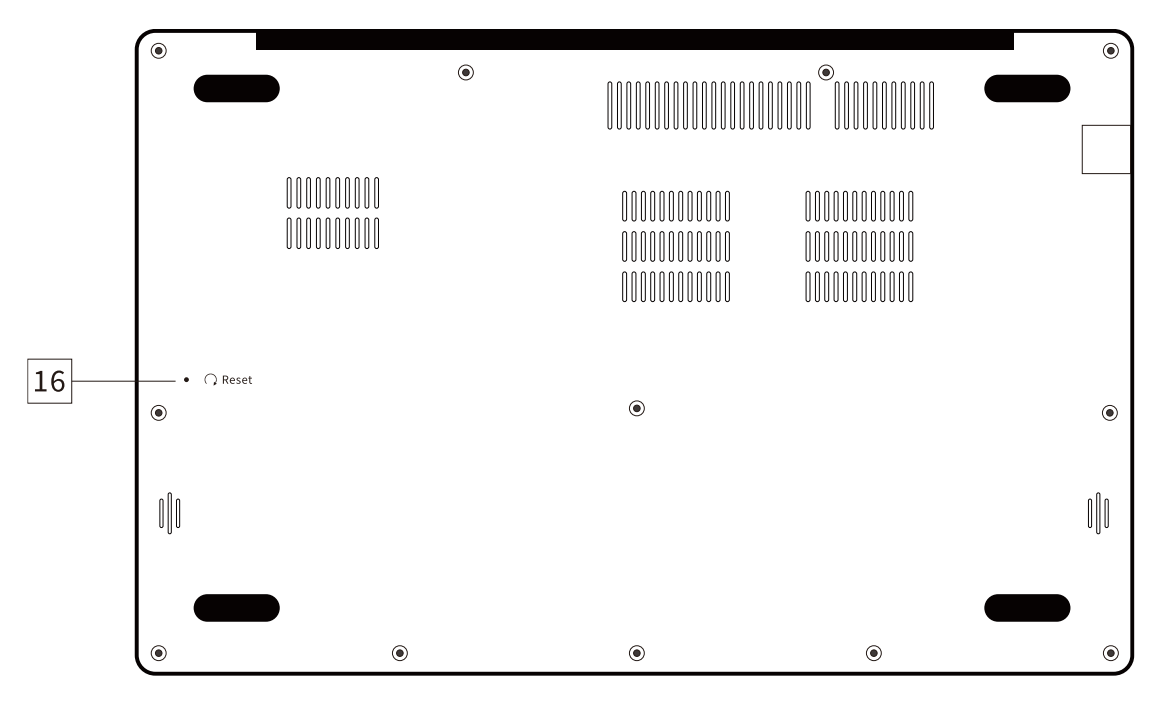

#### Sử dụng phím chức năng

Để kích hoạt phím nóng, nhấn và giữ phím <Fn> trước khi nhấn phím còn lại trong tổ hợp phím nóng.

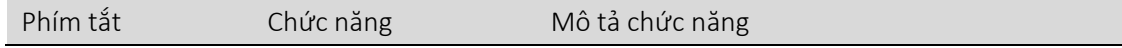

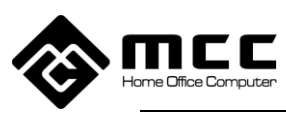

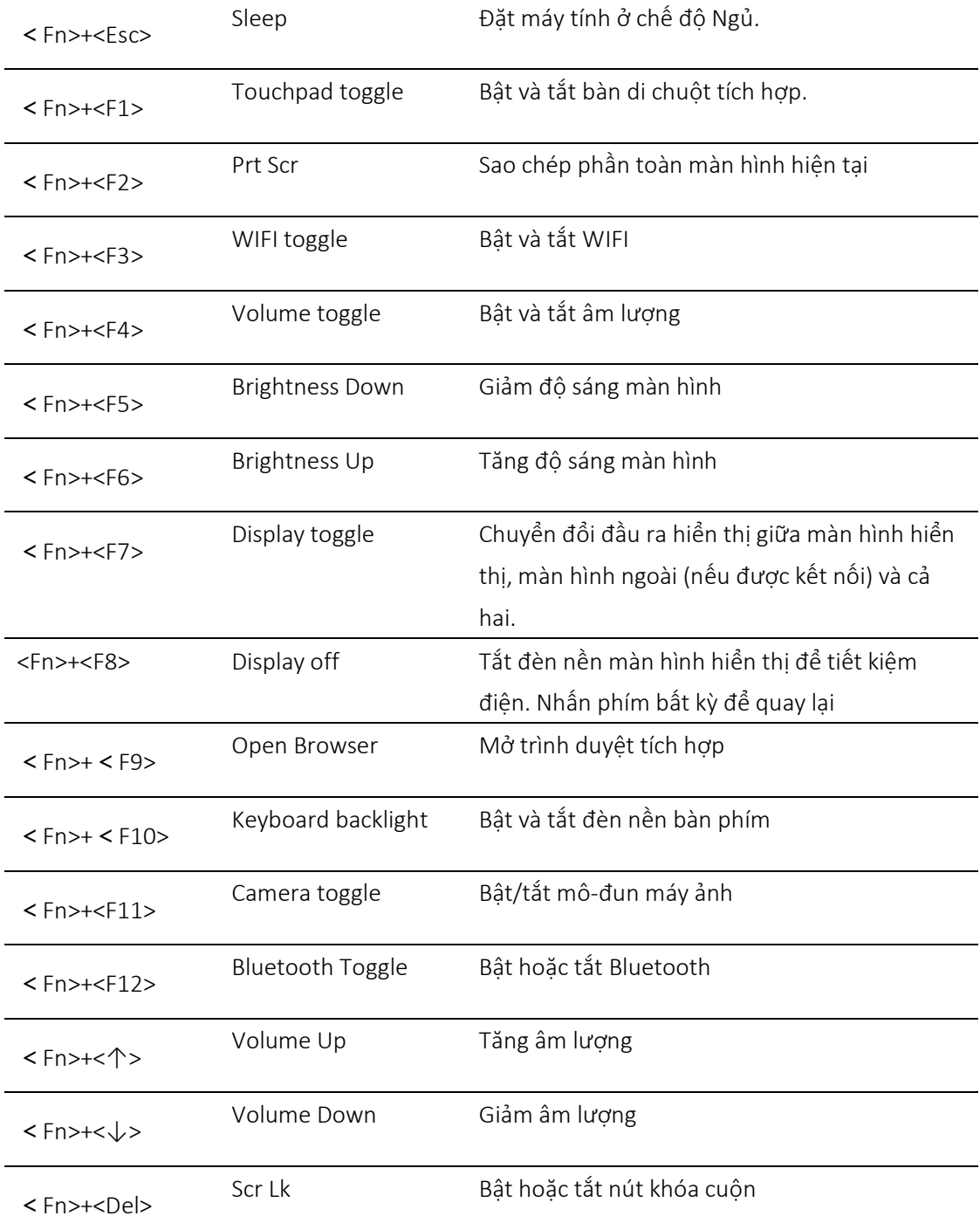

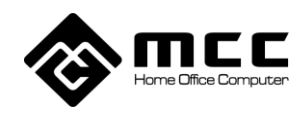

#### Chương 2: Bios máy tính

#### 2.1 Thiết lập Bios

Menu Main: Đặt thời gian, ngày tháng của hệ thống và xem thông tin liên quan, chẳng hạn như BIOS, phiên bản EC, CPU, bộ nhớ, v.v.

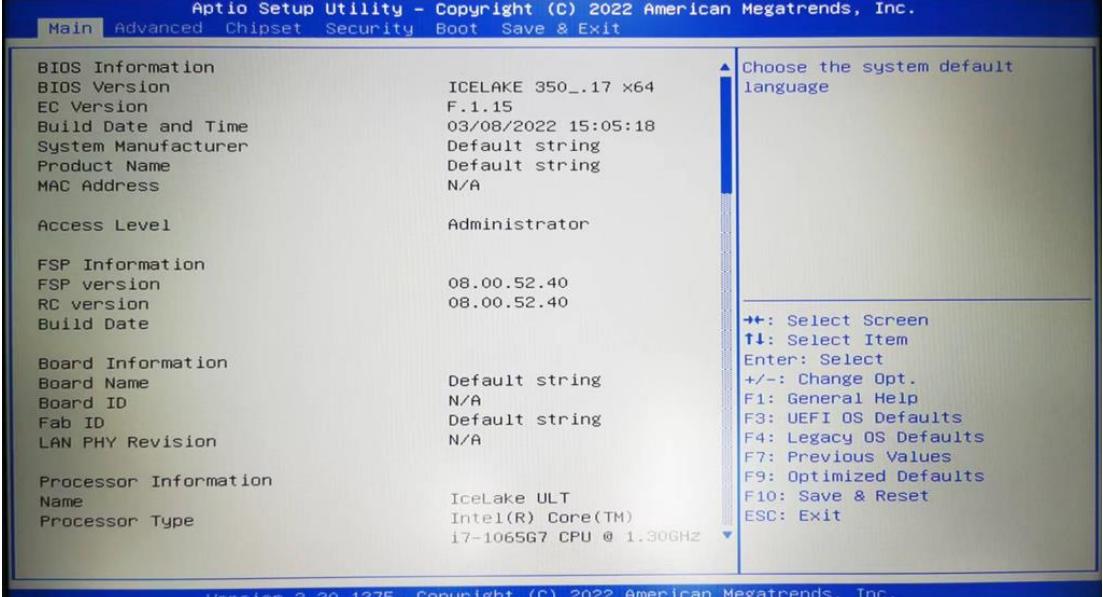

Menu Advanced: Có thể thực hiện các cài đặt nâng cao sau, chọn chế độ SATA: Có thể đặt chế độ làm việc của đĩa cứng.

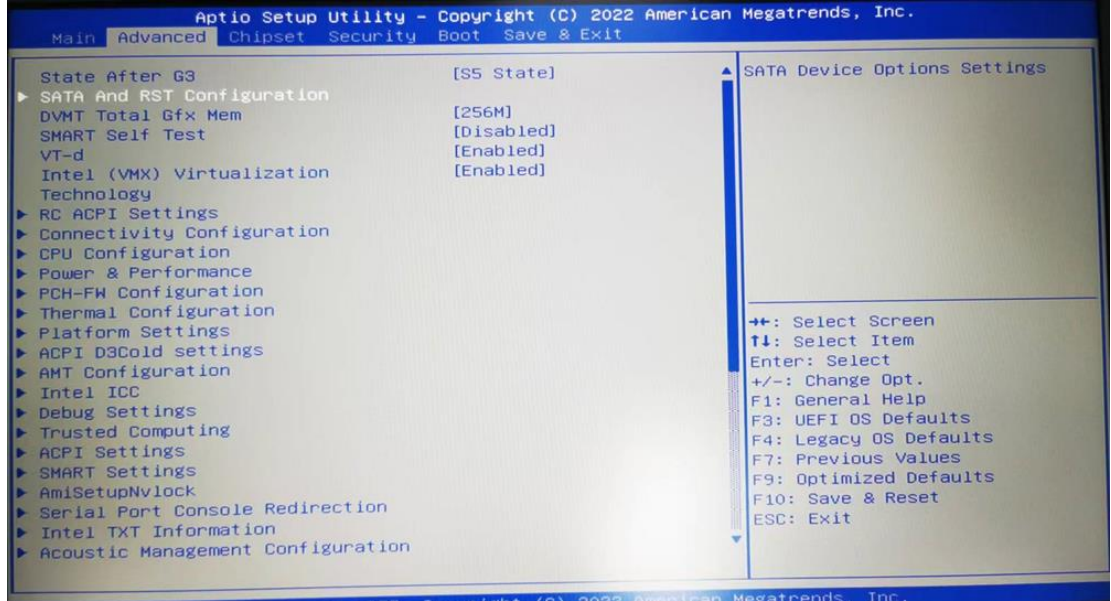

Menu Security: Bạn có thể nhập cài đặt bảo mật của hệ thống

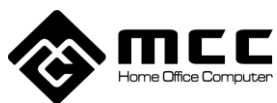

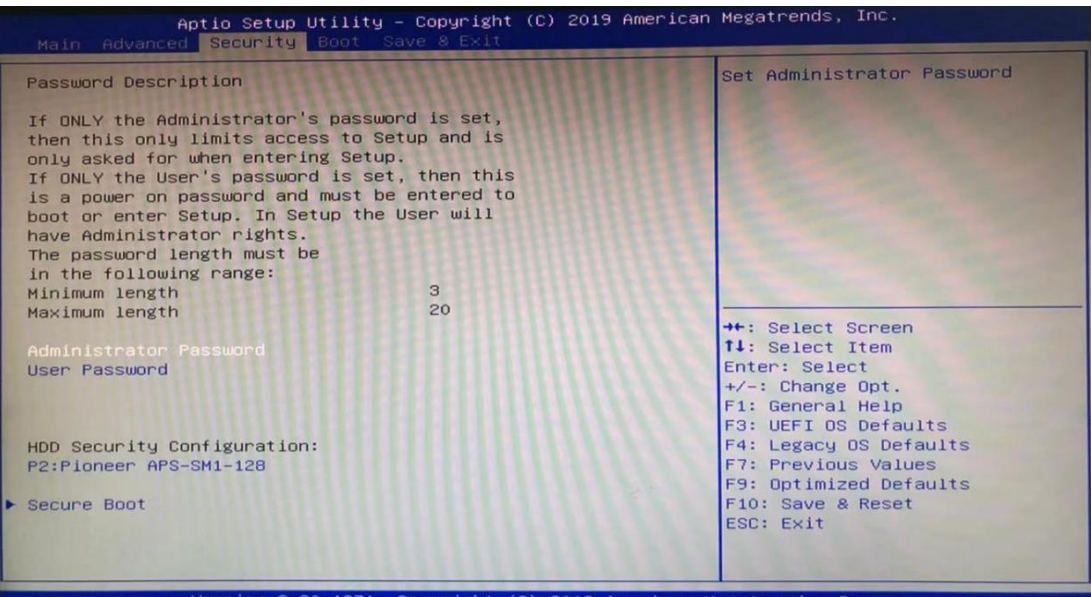

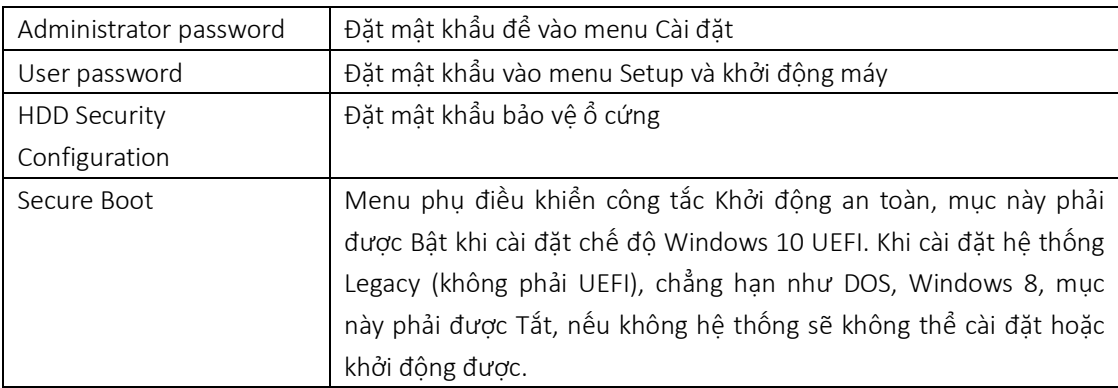

 $\overline{\phantom{a}}$ 

Lưu ý: Hãy nhớ mật khẩu bạn đã đặt, nếu không sẽ mang đến cho bạn những tổn thất không đáng *có.*

Menu Save & Exit: Sau khi hoàn tất các cài đặt liên quan, chọn thoát khỏi Thiết lập BIOS.

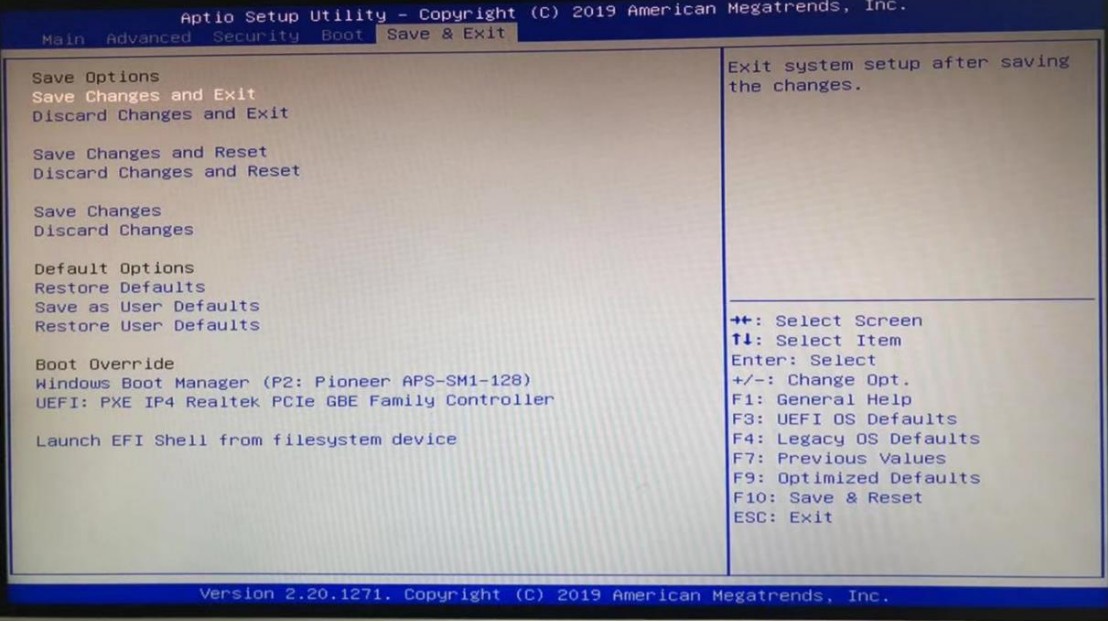

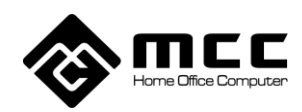

### Chương 3. Khắc phục sự cố đơn giản

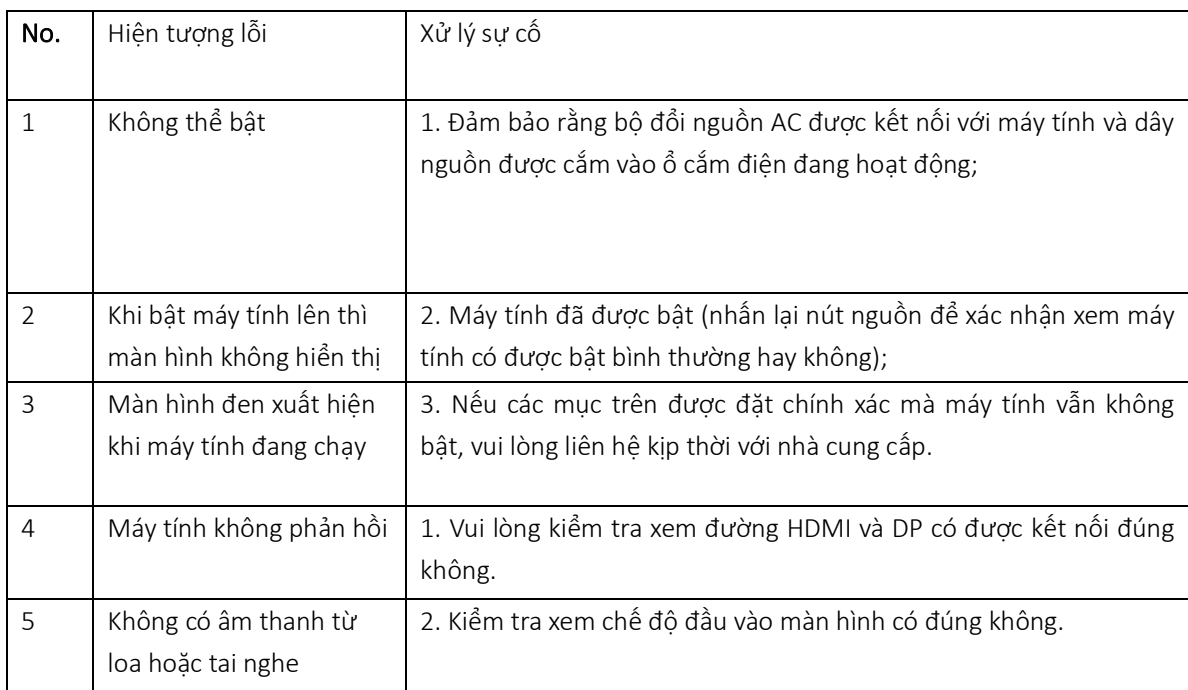